## **SIEMENS**

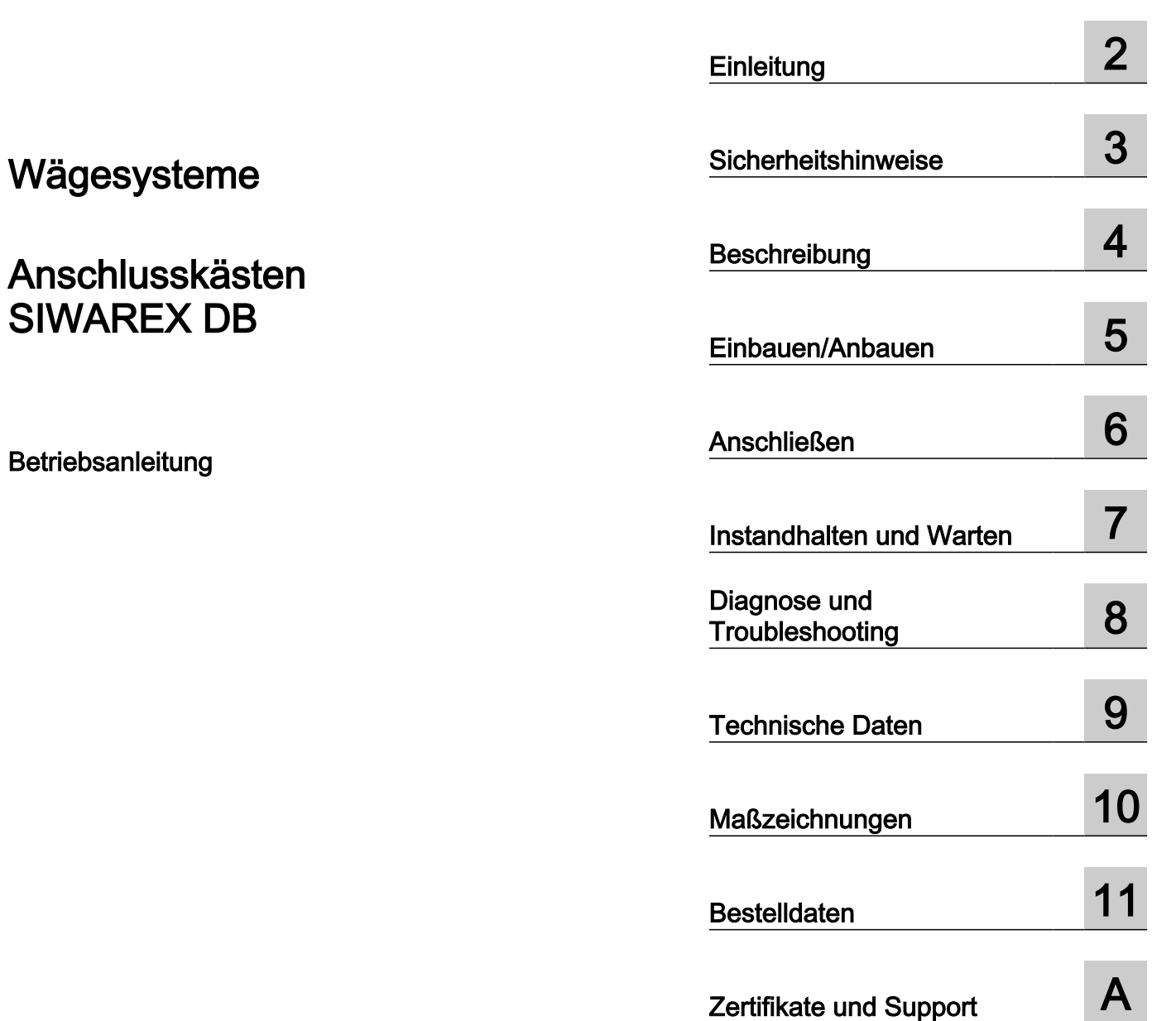

[Getting Started](#page-4-0) [1](#page-4-0)

7MH5001-0AD20

#### Rechtliche Hinweise

#### Warnhinweiskonzept

Dieses Handbuch enthält Hinweise, die Sie zu Ihrer persönlichen Sicherheit sowie zur Vermeidung von Sachschäden beachten müssen. Die Hinweise zu Ihrer persönlichen Sicherheit sind durch ein Warndreieck hervorgehoben, Hinweise zu alleinigen Sachschäden stehen ohne Warndreieck. Je nach Gefährdungsstufe werden die Warnhinweise in abnehmender Reihenfolge wie folgt dargestellt.

#### GEFAHR

bedeutet, dass Tod oder schwere Körperverletzung eintreten wird, wenn die entsprechenden Vorsichtsmaßnahmen nicht getroffen werden.

#### WARNUNG

bedeutet, dass Tod oder schwere Körperverletzung eintreten kann, wenn die entsprechenden Vorsichtsmaßnahmen nicht getroffen werden.

#### VORSICHT

bedeutet, dass eine leichte Körperverletzung eintreten kann, wenn die entsprechenden Vorsichtsmaßnahmen nicht getroffen werden.

#### ACHTUNG

bedeutet, dass Sachschaden eintreten kann, wenn die entsprechenden Vorsichtsmaßnahmen nicht getroffen werden.

Beim Auftreten mehrerer Gefährdungsstufen wird immer der Warnhinweis zur jeweils höchsten Stufe verwendet. Wenn in einem Warnhinweis mit dem Warndreieck vor Personenschäden gewarnt wird, dann kann im selben Warnhinweis zusätzlich eine Warnung vor Sachschäden angefügt sein.

#### Qualifiziertes Personal

Das zu dieser Dokumentation zugehörige Produkt/System darf nur von für die jeweilige Aufgabenstellung qualifiziertem Personal gehandhabt werden unter Beachtung der für die jeweilige Aufgabenstellung zugehörigen Dokumentation, insbesondere der darin enthaltenen Sicherheits- und Warnhinweise. Qualifiziertes Personal ist auf Grund seiner Ausbildung und Erfahrung befähigt, im Umgang mit diesen Produkten/Systemen Risiken zu erkennen und mögliche Gefährdungen zu vermeiden.

#### Bestimmungsgemäßer Gebrauch von Siemens-Produkten

Beachten Sie Folgendes:

#### WARNUNG

Siemens-Produkte dürfen nur für die im Katalog und in der zugehörigen technischen Dokumentation vorgesehenen Einsatzfälle verwendet werden. Falls Fremdprodukte und -komponenten zum Einsatz kommen, müssen diese von Siemens empfohlen bzw. zugelassen sein. Der einwandfreie und sichere Betrieb der Produkte setzt sachgemäßen Transport, sachgemäße Lagerung, Aufstellung, Montage, Installation, Inbetriebnahme, Bedienung und Instandhaltung voraus. Die zulässigen Umgebungsbedingungen müssen eingehalten werden. Hinweise in den zugehörigen Dokumentationen müssen beachtet werden.

#### Marken

Alle mit dem Schutzrechtsvermerk ® gekennzeichneten Bezeichnungen sind eingetragene Marken der Siemens AG. Die übrigen Bezeichnungen in dieser Schrift können Marken sein, deren Benutzung durch Dritte für deren Zwecke die Rechte der Inhaber verletzen kann.

#### **Haftungsausschluss**

Wir haben den Inhalt der Druckschrift auf Übereinstimmung mit der beschriebenen Hard- und Software geprüft. Dennoch können Abweichungen nicht ausgeschlossen werden, so dass wir für die vollständige Übereinstimmung keine Gewähr übernehmen. Die Angaben in dieser Druckschrift werden regelmäßig überprüft, notwendige Korrekturen sind in den nachfolgenden Auflagen enthalten.

## Inhaltsverzeichnis

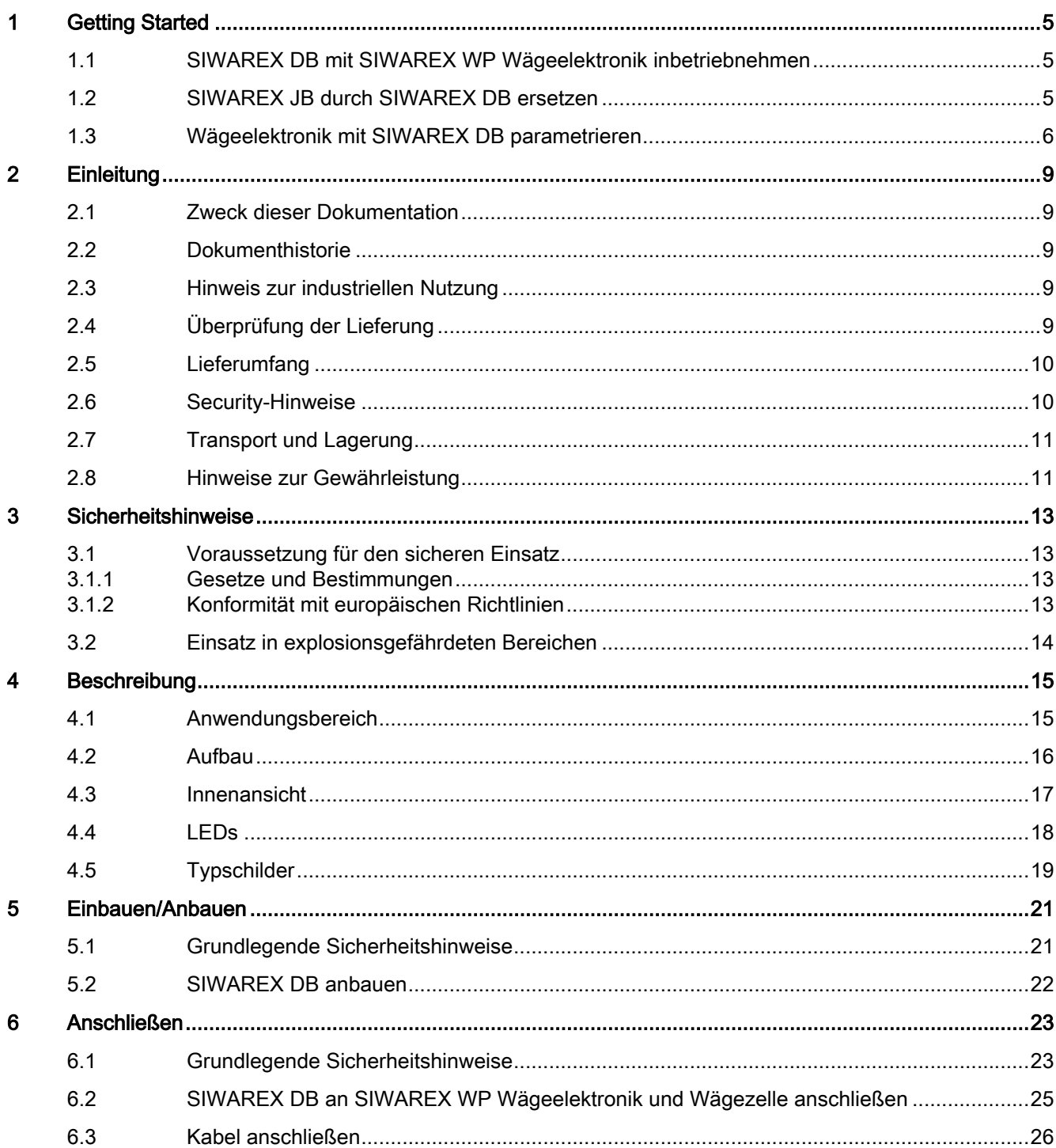

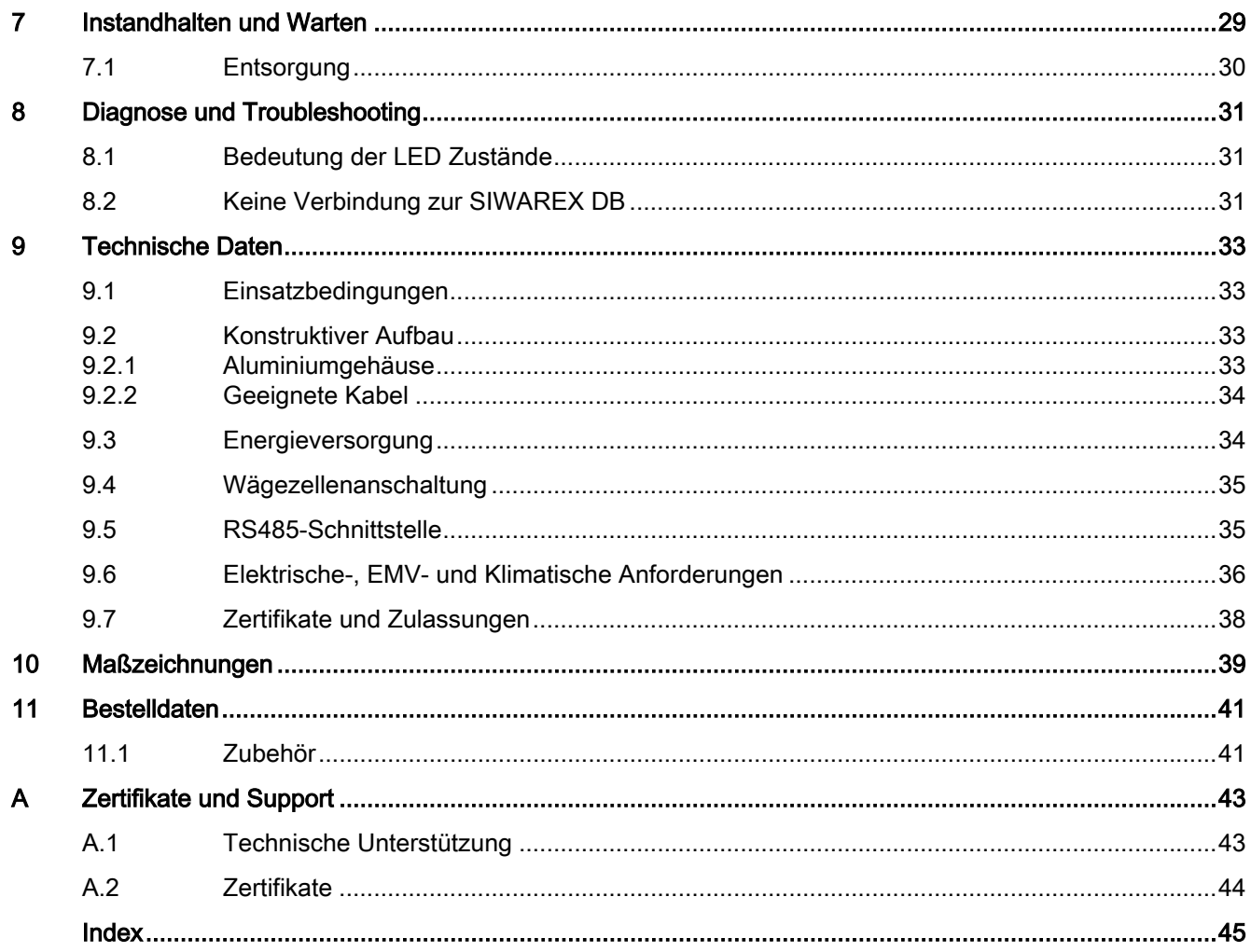

## <span id="page-4-0"></span>1.1 SIWAREX DB mit SIWAREX WP Wägeelektronik inbetriebnehmen

#### Voraussetzung

Bevor Sie starten, beachten Sie folgende Sicherheitshinweise:

- ● [Allgemeine Sicherheitshinweise](#page-12-0) (Seite [13](#page-12-0))
- ● [Grundlegende Sicherheitshinweise: Einbauen/Anbauen](#page-20-0) (Seite [21\)](#page-20-0)
- ● [Grundlegende Sicherheitshinweise: Anschließen](#page-22-0) (Seite [23\)](#page-22-0)

Um die optimale Leistungsfähigkeit des Geräts zu erzielen, lesen Sie die Betriebsanleitung vollständig.

#### Vorgehensweise

- 1. Öffnen Sie den Deckel der SIWAREX DB.
- 2. Bauen Sie SIWAREX DB an. [SIWAREX DB anbauen](#page-21-0) (Seite [22](#page-21-0))
- 3. Schließen Sie SIWAREX DB an die SIWAREX WP Wägeelektronik und die Wägezellen an. [SIWAREX DB an SIWAREX WP Wägeelektronik und Wägezelle anschließen](#page-24-0) (Seite [25\)](#page-24-0)
- 4. Verschließen Sie den Deckel der SIWAREX DB gemäß [Anziehdrehmoment](#page-32-0) (Seite [33](#page-32-0)).
- 5. Schalten Sie die Versorgungsspannung ein.
- 6. Parametrieren Sie die SIWAREX WP Wägeelektronik über das SIMATIC HMI, das SIWATOOL oder die SIMATIC-S7-Steuerung. [Wägeelektronik mit SIWAREX DB parametrieren](#page-5-0) (Seite [6\)](#page-5-0)

## 1.2 SIWAREX JB durch SIWAREX DB ersetzen

#### Voraussetzung

Bevor Sie starten, beachten Sie folgende Sicherheitshinweise:

- ● [Allgemeine Sicherheitshinweise](#page-12-0) (Seite [13](#page-12-0))
- ● [Grundlegende Sicherheitshinweise: Einbauen/Anbauen](#page-20-0) (Seite [21\)](#page-20-0)
- ● [Grundlegende Sicherheitshinweise: Anschließen](#page-22-0) (Seite [23\)](#page-22-0)

Um die optimale Leistungsfähigkeit des Geräts zu erzielen, lesen Sie die Betriebsanleitung vollständig.

<span id="page-5-0"></span>1.3 Wägeelektronik mit SIWAREX DB parametrieren

#### Vorgehensweise

- 1. Schalten Sie die Versorgungsspannung der SIWAREX WP Wägeelektronik aus.
- 2. Lösen Sie alle Kabel der SIWAREX JB.
- 3. Bauen Sie SIWAREX JB aus.
- 4. Bauen Sie SIWAREX DB an. [SIWAREX DB anbauen](#page-21-0) (Seite [22](#page-21-0))
- 5. Schließen Sie SIWAREX DB an die SIWAREX WP Wägeelektronik und die Wägezellen an. [SIWAREX DB an SIWAREX WP Wägeelektronik und Wägezelle anschließen](#page-24-0) (Seite [25](#page-24-0))
- 6. Verschließen Sie den Deckel der SIWAREX DB gemäß [Anziehdrehmoment](#page-32-0) (Seite [33](#page-32-0)).
- 7. Schalten Sie die Versorgungsspannung ein.
- 8. Aktualisieren Sie die Software für das SIMATIC HMI, das SIWATOOL und die SIMATIC-S7- Steuerung (Funktionsbaustein).
- 9. Aktualisieren Sie die Firmware Ihrer SIWAREX WP Wägeelektronik. Firmware-Update SIWAREX WP Wägeelektronik [\(http://support.automation.siemens.com/](http://support.automation.siemens.com/WW/view/de/10807015/133100) [WW/view/de/10807015/133100\)](http://support.automation.siemens.com/WW/view/de/10807015/133100)
- 10.Parametrieren Sie die SIWAREX WP Wägeelektronik über das SIMATIC HMI, das SIWATOOL oder die SIMATIC-S7-Steuerung. Wägeelektronik mit SIWAREX DB parametrieren (Seite 6)

## 1.3 Wägeelektronik mit SIWAREX DB parametrieren

#### **Einleitung**

SIWAREX WP Wägeelektroniken können Sie über das SIMATIC HMI, das SIWATOOL oder die SIMATIC-S7-Steuerung parametrieren. Die für Sie beschriebene Vorgehensweise orientiert sich an den Datensätzen (DS) aus SIWATOOL und der SIMATIC-S7-Steuerung.

#### Vorgehensweise

- 1. Stellen Sie im Datensatz DR03 den Parameter Wägezellentyp auf SIWAREX DB. (Nicht relevant bei SIWAREX WP321)
- 2. Stellen Sie im Datensatz DR13 das RS485-Protokoll auf SIWAREX DB und die RS485 Baudrate auf 115 200 Bits/s.
- 3. Aktivieren Sie im Datensatz DR70 für jede angeschlossene Wägezelle den Wägezelleneingang.
- 4. Wählen Sie im Datensatz DR70 für den Parameter Sensortyp, ob 4- oder 6-Leiter-Wägezellen angeschlossen sind.
- 5. Um Wägezellentyp und Einbauort Ihrer Wägezellen zu identifizieren, hinterlegen Sie im Datensatz DR70 Wägezellenhersteller, Wägezellenbestellnummer und Ortskennzeichen des Sensors.
- 6. Entnehmen Sie Details zu den Datensätzen und Parametern den Parametrierungstabellen.

1.3 Wägeelektronik mit SIWAREX DB parametrieren

Siehe auch

Handbücher Wägeelektronik [\(https://support.industry.siemens.com/cs/ww/de/ps/17796/man\)](https://support.industry.siemens.com/cs/ww/de/ps/17796/man)

1.3 Wägeelektronik mit SIWAREX DB parametrieren

# <span id="page-8-0"></span>Einleitung 2012 - 2022 Einleitung 2022 - 2022 Einleitung 2022 - 2022 - 2022 - 2022 - 2022 - 2022 - 2022 - 2022

## 2.1 Zweck dieser Dokumentation

Diese Anleitung enthält Informationen, die Sie für die Inbetriebnahme und die Nutzung des Geräts benötigen. Lesen Sie die Anleitung vor der Installation und Inbetriebnahme sorgfältig. Um eine sachgemäße Handhabung sicherzustellen, machen Sie sich mit der Funktionsweise des Geräts vertraut.

Die Anleitung richtet sich sowohl an Personen, die das Gerät mechanisch montieren, elektrisch anschließen, parametrieren und in Betrieb nehmen, als auch an Servicetechniker und Wartungstechniker.

## 2.2 Dokumenthistorie

In der folgenden Tabelle stehen die wichtigsten Änderungen der Dokumentation verglichen mit der jeweils vorherigen Ausgabe.

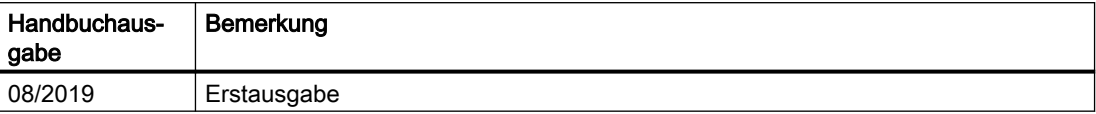

## 2.3 Hinweis zur industriellen Nutzung

#### **ACHTUNG**

#### Nutzung in häuslicher Umgebung

Diese Einrichtung der Klasse A Gruppe 1 ist für den Einsatz im industriellen Bereich vorgesehen.

In häuslicher Umgebung kann das Gerät Funkstörungen verursachen.

## 2.4 Überprüfung der Lieferung

- 1. Prüfen Sie die Verpackung und die gelieferten Artikel auf sichtbare Schäden.
- 2. Melden Sie alle Schadenersatzansprüche unverzüglich dem Spediteur.

<span id="page-9-0"></span>2.6 Security-Hinweise

- 3. Bewahren Sie beschädigte Teile bis zur Klärung auf.
- 4. Prüfen Sie den Lieferumfang durch Vergleichen Ihrer Bestellung mit den Lieferpapieren auf Richtigkeit und Vollständigkeit.

WARNUNG

#### Einsatz eines beschädigten oder unvollständigen Geräts

Explosionsgefahr in explosionsgefährdeten Bereichen.

● Benutzen Sie keine beschädigten oder unvollständigen Geräte.

## 2.5 Lieferumfang

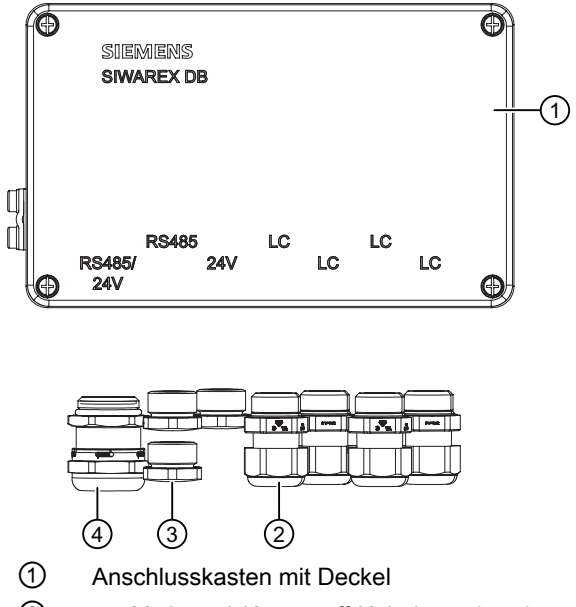

② 4 x M16 x 1,6 Kunststoff-Kabelverschraubungen

③ 3 x M16 x 1,5 Kunststoff-Blindstopfen

④ 1 x M20 x 1,5 EMV-Kabelverschraubung

Bild 2-1 Lieferumfang

## 2.6 Security-Hinweise

Siemens bietet Produkte und Lösungen mit Industrial Security-Funktionen an, die den sicheren Betrieb von Anlagen, Systemen, Maschinen und Netzwerken unterstützen.

Um Anlagen, Systeme, Maschinen und Netzwerke gegen Cyber-Bedrohungen zu sichern, ist es erforderlich, ein ganzheitliches Industrial Security-Konzept zu implementieren (und kontinuierlich aufrechtzuerhalten), das dem aktuellen Stand der Technik entspricht. Die Produkte und Lösungen von Siemens formen einen Bestandteil eines solchen Konzepts.

Die Kunden sind dafür verantwortlich, unbefugten Zugriff auf ihre Anlagen, Systeme, Maschinen und Netzwerke zu verhindern. Diese Systeme, Maschinen und Komponenten <span id="page-10-0"></span>sollten nur mit dem Unternehmensnetzwerk oder dem Internet verbunden werden, wenn und soweit dies notwendig ist und nur wenn entsprechende Schutzmaßnahmen (z.B. Firewalls und/ oder Netzwerksegmentierung) ergriffen wurden.

Weiterführende Informationen zu möglichen Schutzmaßnahmen im Bereich Industrial Security finden Sie unter:

https://www.siemens.com/industrialsecurity

Die Produkte und Lösungen von Siemens werden ständig weiterentwickelt, um sie noch sicherer zu machen. Siemens empfiehlt ausdrücklich, Produkt-Updates anzuwenden, sobald sie zur Verfügung stehen und immer nur die aktuellen Produktversionen zu verwenden. Die Verwendung veralteter oder nicht mehr unterstützter Versionen kann das Risiko von Cyber-Bedrohungen erhöhen.

Um stets über Produkt-Updates informiert zu sein, abonnieren Sie den Siemens Industrial Security RSS Feed unter:

https://www.siemens.com/industrialsecurity

## 2.7 Transport und Lagerung

Um einen ausreichenden Schutz während des Transports und der Lagerung zu gewährleisten, beachten Sie Folgendes:

- Bewahren Sie die Originalverpackung für den Weitertransport auf.
- Senden Sie Geräte und Ersatzteile in der Originalverpackung zurück.
- Wenn die Originalverpackung nicht mehr vorhanden ist, sorgen Sie dafür, dass alle Sendungen durch die Ersatzverpackung während des Transports ausreichend geschützt sind. Für zusätzliche Kosten aufgrund von Transportschäden haftet Siemens nicht.

#### ACHTUNG

#### Unzureichender Schutz bei Lagerung

Die Verpackung bietet nur eingeschränkten Schutz gegen Feuchtigkeit und Infiltration.

Sorgen Sie gegebenenfalls für zusätzliche Verpackung.

Hinweise zu besonderen Bedingungen für Lagerung und Transport des Geräts finden Sie im Kapitel [Technische Daten](#page-32-0) (Seite [33](#page-32-0)).

## 2.8 Hinweise zur Gewährleistung

Der Inhalt dieser Anleitung ist weder Teil einer früheren oder bestehenden Vereinbarung, Zusage oder eines früheren oder bestehenden Rechtverhältnisses noch soll er diese abändern. Sämtliche Verpflichtungen der Siemens AG ergeben sich aus dem jeweiligen Kaufvertrag, der auch die vollständige und alleingültige Gewährleistungsregelung enthält. Diese vertraglichen Gewährleistungsbestimmungen werden durch die Ausführungen der Anleitung weder erweitert noch beschränkt.

Der Inhalt spiegelt den technischen Stand zum Zeitpunkt der Veröffentlichung wider. Technische Änderungen sind im Zuge der Weiterentwicklung vorbehalten.

#### **Einleitung**

2.8 Hinweise zur Gewährleistung

## <span id="page-12-0"></span>3.1 Voraussetzung für den sicheren Einsatz

Dieses Gerät hat das Werk in sicherheitstechnisch einwandfreiem Zustand verlassen. Um diesen Zustand zu erhalten und um einen gefahrlosen Betrieb des Geräts sicherzustellen, beachten Sie diese Anleitung und alle sicherheitsrelevanten Informationen.

Beachten Sie die Hinweise und Symbole am Gerät. Entfernen Sie keine Hinweise und Symbole vom Gerät. Halten Sie die Hinweise und Symbole stets in vollständig lesbarem Zustand.

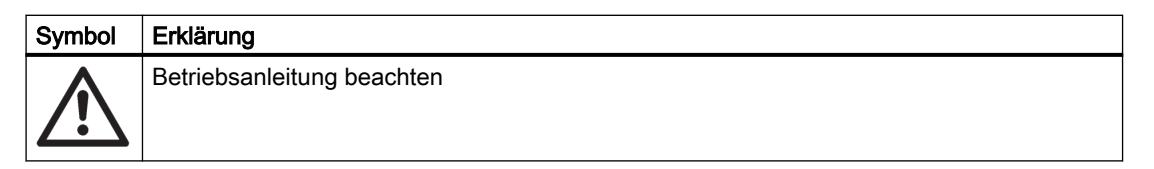

#### 3.1.1 Gesetze und Bestimmungen

Beachten Sie bei Anschluss, Montage und Betrieb die für Ihr Land gültigen Sicherheitsvorschriften, Bestimmungen und Gesetze. Dies sind zum Beispiel:

- National Electrical Code (NEC NFPA 70) (USA)
- Canadian Electrical Code (CEC) (Kanada)

Weitere Bestimmungen für Anwendungen in explosionsgefährdeten Bereichen sind z. B.:

- IEC 60079-14 (international)
- EN 60079-14 (EU)

#### 3.1.2 Konformität mit europäischen Richtlinien

Die CE-Kennzeichnung auf dem Gerät zeigt die Konformität mit folgenden europäischen Richtlinien:

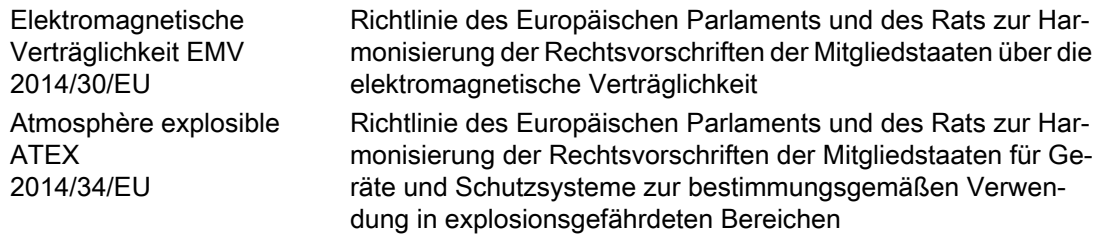

Die geltenden Richtlinien sind jeweils in der EU-Konformitätserklärung des spezifischen Geräts zu finden.

<span id="page-13-0"></span>3.2 Einsatz in explosionsgefährdeten Bereichen

#### Siehe auch

[Zertifikate](#page-43-0) (Seite [44](#page-43-0))

#### WARNUNG

#### Unsachgemäße Änderungen am Gerät

Durch Änderungen am Gerät, insbesondere in explosionsgefährdeten Bereichen, können Gefahren für Personal, Anlage und Umwelt entstehen.

● Ändern Sie das Gerät nur wie in der Anleitung zum Gerät beschrieben. Bei Nichtbeachtung werden die Herstellergarantie und die Produktzulassungen unwirksam.

## 3.2 Einsatz in explosionsgefährdeten Bereichen

#### Qualifiziertes Personal für Anwendungen in explosionsgefährdeten Bereichen

Personen, die das Gerät im explosionsgefährdeten Bereich einbauen, anschließen, in Betrieb nehmen, bedienen und warten, müssen über folgende besondere Qualifikationen verfügen:

- Sie sind berechtigt und ausgebildet bzw. unterwiesen, Geräte und Systeme gemäß den Sicherheitsbestimmungen für elektrische Stromkreise, hohe Drücke sowie aggressive und gefährliche Medien zu bedienen und zu warten.
- Sie sind berechtigt und darin ausgebildet bzw. unterwiesen, Arbeiten an elektrischen Stromkreisen für explosionsgefährdete Anlagen durchzuführen.
- Sie sind in Pflege und Gebrauch angemessener Sicherheitsausrüstung gemäß den einschlägigen Sicherheitsbestimmungen ausgebildet bzw. unterwiesen.

#### WARNUNG

#### Verwendung in explosionsgefährdeten Bereichen

Explosionsgefahr.

- Verwenden Sie nur Geräte, die für den Einsatz im vorgesehenen explosionsgefährdeten Bereich zugelassen und entsprechend gekennzeichnet sind.
- Verwenden Sie keine Geräte, die außerhalb der für explosionsgefährdete Bereiche vorgeschriebenen Bedingungen betrieben wurden. Wenn Sie das Gerät außerhalb der Bedingungen für explosionsgefährdete Bereiche verwendet haben, machen Sie alle Ex-Markierungen auf dem Typschild unlesbar.

# <span id="page-14-0"></span>Beschreibung **4**

## 4.1 Anwendungsbereich

#### Übersicht

SIWAREX DB ist ein digitaler Anschlusskasten für erweiterte Diagnose- und Überwachungsmöglichkeiten in Verbindung mit folgenden SIWAREX WP Wägeelektroniken:

- SIWAREX WP231
- SIWAREX WP321

Dank der Einzelkanalüberwachung können Fehlerzustände wie Drahtbruch oder Überlast gezielt erfasst werden. Der Anschluss von SIWAREX DB an eine SIWAREX WP Wägeelektronik sorgt für die nahtlose Integration in die SIMATIC Welt.

#### Anwendungsbereich

SIWAREX DB ist überall dort die optimale Lösung, wo mittels DMS-Sensoren wie Wägezellen, Kraftaufnehmer oder Drehmomentmesswellen, im SIMATIC Umfeld gemessen wird und optimale Diagnosemöglichkeiten benötigt werden. SIWAREX DB ist für alle wägetechnischen Applikationen geeignet, insbesondere Füllstandsmessung, Plattformverwiegung und Dosierung.

SIWAREX DB wird in wägetechnischen Anlagen mit Kleinspannung ≤ 30 V eingesetzt. SIWAREX DB dient zur Verbindung von Wägezellen mit der Wägeelektronik. Mit SIWAREX DB können Sie eine Waage mit bis zu 4 Wägezellen an eine Wägeelektronik anschließen.

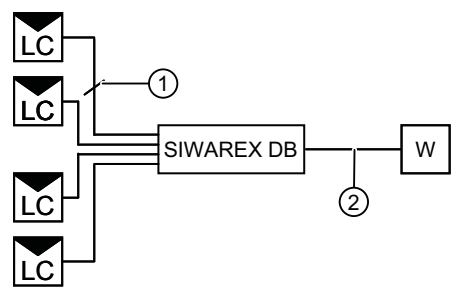

- LC Maximal 4 Wägezellen an SIWAREX DB
- W Wägeelektronik
- ① Wägezelle mit 4- oder 6-Leiter-Technik
- ② Siehe Kabelempfehlungen [Zubehör](#page-40-0) (Seite [41\)](#page-40-0)
- Bild 4-1 Anschlussprinzip SIWAREX DB und Wägeelektronik mit bis zu 4 Wägezellen

<span id="page-15-0"></span>4.2 Aufbau

## 4.2 Aufbau

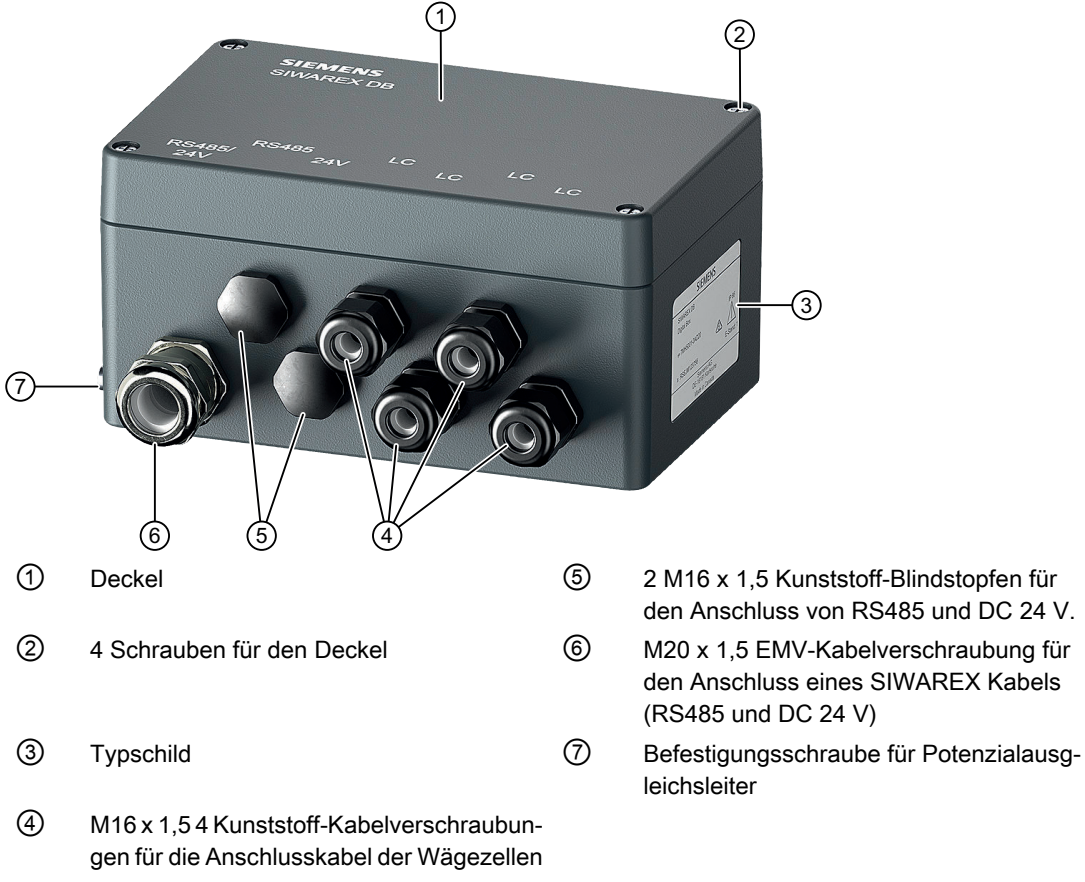

Bild 4-2 Aufbau SIWAREX DB

4.3 Innenansicht

## <span id="page-16-0"></span>4.3 Innenansicht

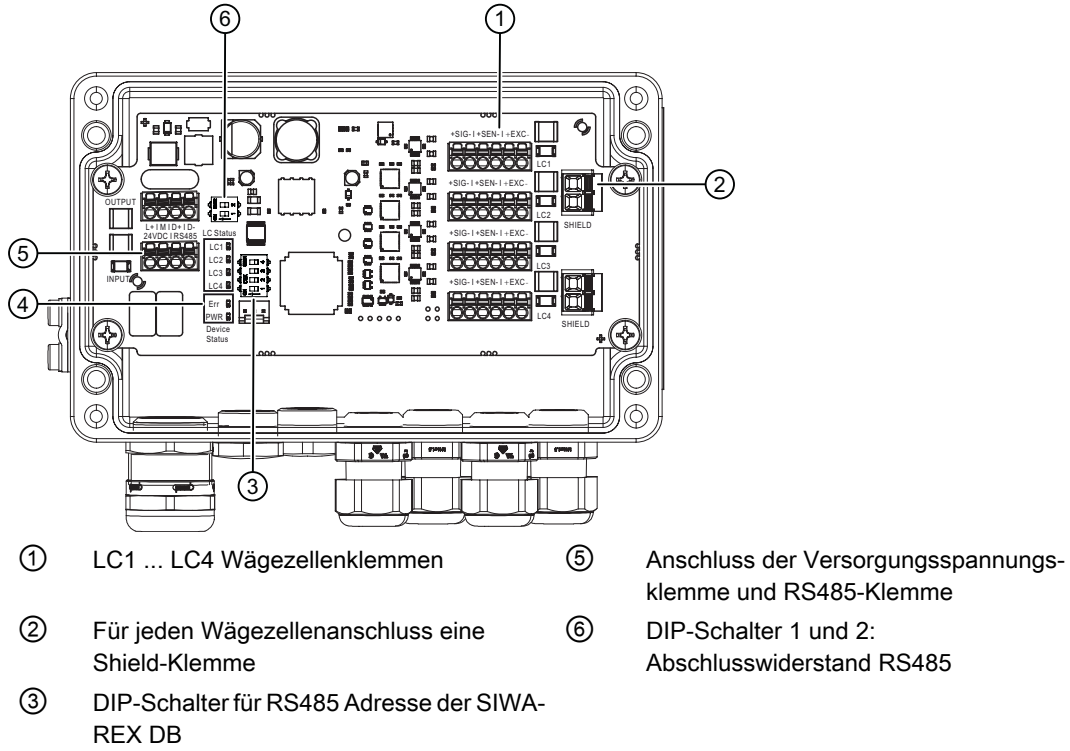

- ④ [LEDs](#page-17-0) (Seite [18](#page-17-0))
- Bild 4-3 Innenansicht SIWAREX DB
- klemme und RS485-Klemme
- ⑥ DIP-Schalter 1 und 2: Abschlusswiderstand RS485

<span id="page-17-0"></span>4.4 LEDs

## 4.4 LEDs

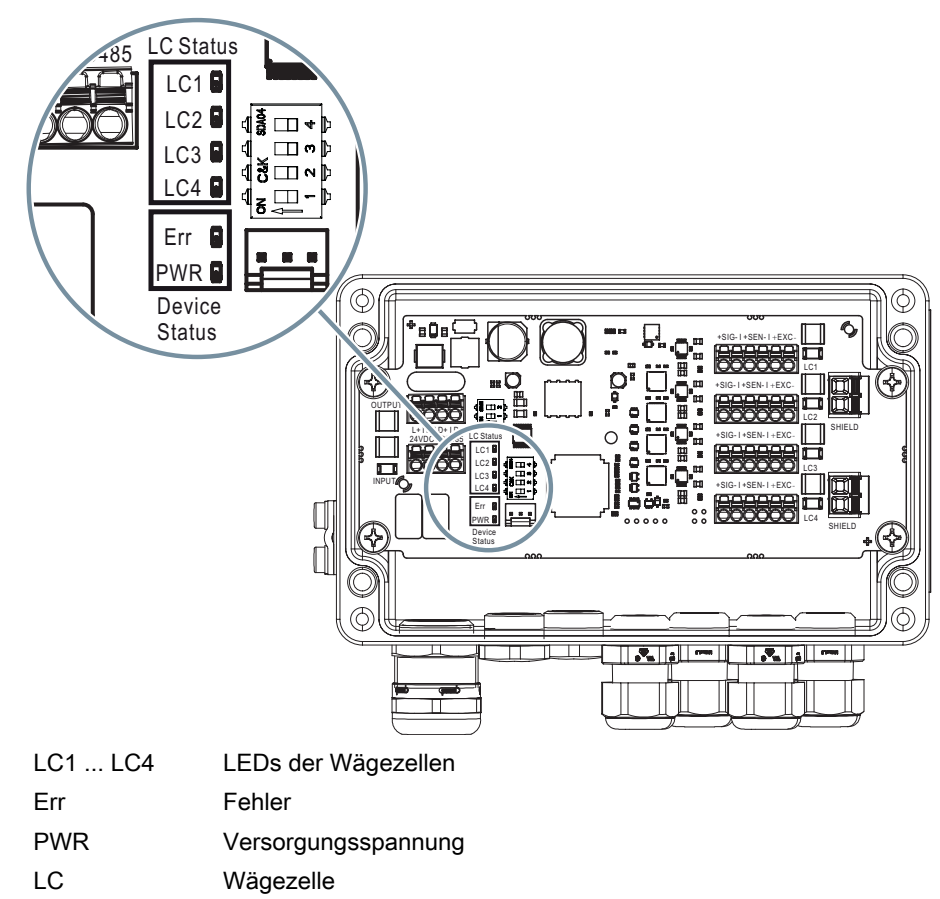

Bild 4-4 Position und Zuordnung der LEDs

### Siehe auch

[Bedeutung der LED Zustände](#page-30-0) (Seite [31\)](#page-30-0)

## <span id="page-18-0"></span>4.5 Typschilder

Das Typschild zeigt die Artikelnummer und weitere wichtige Produktinformationen.

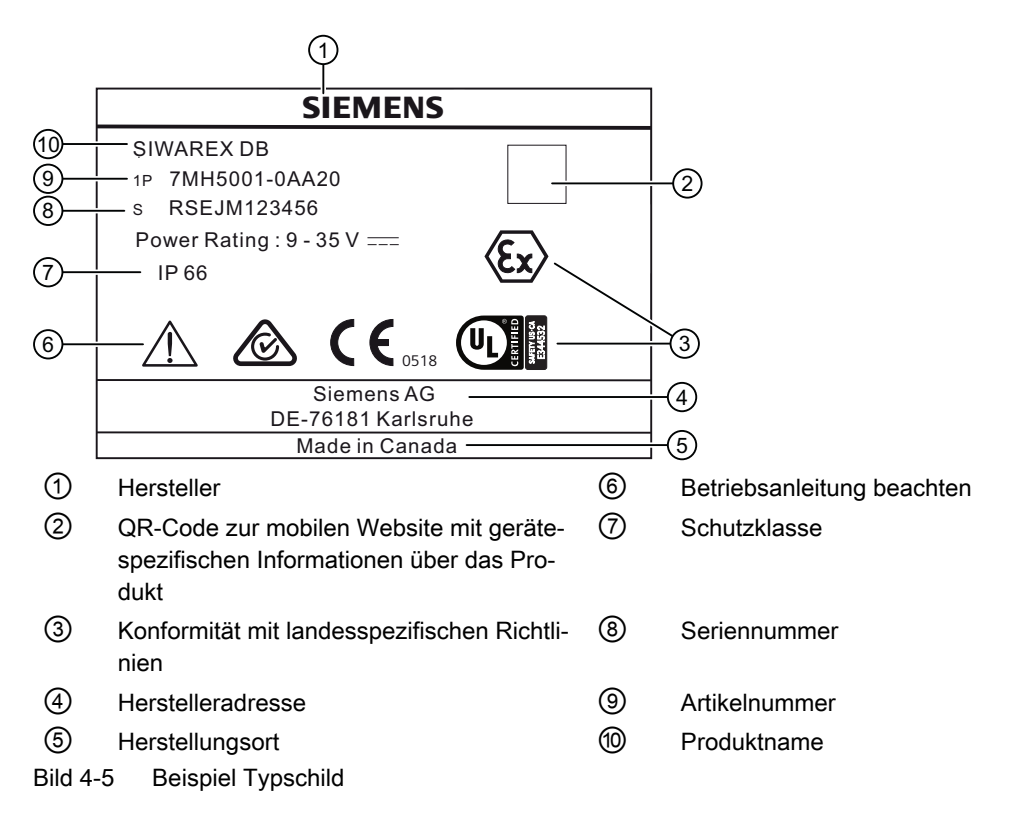

Beschreibung

4.5 Typschilder

## <span id="page-20-0"></span>5.1 Grundlegende Sicherheitshinweise

#### WARNUNG

#### Verlust der Zündschutzart

Explosionsgefahr. Geräteschaden durch geöffnetes oder nicht ordnungsgemäß verschlossenes Gehäuse. Die auf dem Typschild oder im Kapitel [Technische Daten](#page-32-0)  (Seite [33](#page-32-0)) angegebene Zündschutzart ist nicht mehr gewährleistet.

● Stellen Sie sicher, dass das Gerät sicher verschlossen ist.

## WARNUNG

#### Unsachgemäße Inbetriebnahme in explosionsgefährdeten Bereichen

Gefahr eines Gerätefehlers oder Explosionsgefahr in explosionsgefährdeten Bereichen.

- Nehmen Sie das Gerät erst in Betrieb, nachdem es entsprechend den Hinweisen im Kapitel [Technische Daten](#page-32-0) (Seite [33](#page-32-0)) vollständig eingebaut und angeschlossen wurde.
- Berücksichtigen Sie vor der Inbetriebnahme die Auswirkungen anderer Geräte in der Anlage auf dieses Gerät.

### WARNUNG

#### Verlust des Explosionsschutzes

Explosionsgefahr in explosionsgefährdeten Bereichen durch geöffnetes oder nicht ordnungsgemäß geschlossenes Gerät.

Schließen Sie das Gerät wie in Kapitel [Anschließen](#page-22-0) (Seite [23](#page-22-0)) beschrieben.

## WARNUNG

#### Öffnen des Geräts unter Spannung

Explosionsgefahr in explosionsgefährdeten Bereichen

- Öffnen Sie das Gerät nur im spannungslosen Zustand.
- Prüfen Sie vor Inbetriebnahme, ob die Abdeckung, Sicherungen der Abdeckung und Kabeldurchführungen vorschriftsmäßig montiert sind.

Ausnahme: Geräte der Zündschutzart Eigensicherheit "Ex i" dürfen auch unter Spannung in explosionsgefährdeten Bereichen geöffnet werden.

#### <span id="page-21-0"></span>5.2 SIWAREX DB anbauen

#### **ACHTUNG**

#### Unsachgemäße Montage

Durch unsachgemäße Montage kann das Gerät beschädigt, zerstört oder die Funktionsweise beeinträchtigt werden.

- Vergewissern Sie sich vor jedem Einbau des Geräts, dass dieses keine sichtbaren Schäden aufweist.
- Vergewissern Sie sich, dass die Prozessanschlüsse sauber sind und geeignete Dichtungen und Kabelverschraubungen verwendet werden.
- Montieren Sie das Gerät mit geeignetem Werkzeug. Beachten Sie die Angaben im Kapitel [Technische Daten](#page-32-0) (Seite [33](#page-32-0)).

## 5.2 SIWAREX DB anbauen

#### **Einleitung**

Sie können den Anschlusskasten in jeder Lage montieren. Vorzugsweise sollten die Kabelverschraubungen nach unten zeigen.

#### Voraussetzung

Der Deckel ist geöffnet.

#### Vorgehensweise

- 1. Bereiten Sie den Anbauort vor.
- 2. Setzen Sie die Bohrungen entsprechend der Maßzeichnungen. [Maßzeichnungen](#page-38-0) (Seite [39](#page-38-0))
- 3. Schrauben Sie den Anschlusskasten mit vier Befestigungsschrauben an der Wand fest.

# <span id="page-22-0"></span>Anschließen **6 Steine Gründer**<br>Anschließen 6 Steine Gründerung der Gründerung Gründerung Gründerung Gründerung G

## 6.1 Grundlegende Sicherheitshinweise

#### WARNUNG

#### Ungeeignete Kabel, Kabelverschraubungen und/oder Steckverbinder

Explosionsgefahr in explosionsgefährdeten Bereichen.

- Verwenden Sie ausschließlich Kabelverschraubungen/Steckverbinder, die den Anforderungen der relevanten Zündschutzart entsprechen.
- Ziehen Sie die Kabelverschraubung entsprechend den im Kapitel Technische Daten (Seite [33](#page-32-0)) angegebenen Drehmomenten an.
- Schließen Sie ungenutzte Kabelöffnungen für die elektrischen Anschlüsse.
- Verwenden Sie beim Austausch von Kabelverschraubungen nur Kabelverschraubungen gleicher Bauart.
- Überprüfen Sie die Kabel nach dem Einbau auf festen Sitz.

### WARNUNG

#### Unsachgemäße Stromversorgung

Explosionsgefahr in explosionsgefährdeten Bereichen bei unsachgemäßer Stromversorgung.

● Schließen Sie das Gerät entsprechend den vorgeschriebenen Versorgungs- und Signalstromkreisen an. Die Angaben hierzu finden Sie in den Zertifikaten, im Kapitel [Technische Daten](#page-32-0) (Seite [33](#page-32-0)) oder auf dem Typschild.

#### WARNUNG

#### Ungeschützte Leitungsenden

Explosionsgefahr in explosionsgefährdeten Bereichen durch ungeschützte Leitungsenden.

● Schützen Sie nicht benutzte Leitungsenden gemäß IEC/EN 60079-14.

#### WARNUNG

#### Unsachgemäße Verlegung geschirmter Leitungen

Explosionsgefahr durch Ausgleichsströme zwischen dem explosionsgefährdeten Bereich und dem nicht explosionsgefährdeten Bereich.

- Geschirmte Kabel, die explosionsgefährdete Bereiche kreuzen, sollten an nur einem Ende geerdet werden.
- Bei beidseitiger Erdung müssen Sie einen Potenzialausgleichsleiter verlegen.

6.1 Grundlegende Sicherheitshinweise

## WARNUNG

#### Anschließen des Geräts unter Spannung

Explosionsgefahr in explosionsgefährdeten Bereichen.

● Schließen Sie Geräte in explosionsgefährdeten Bereichen nur im spannungslosen Zustand an.

#### Ausnahmen:

- Geräte der Zündschutzart Eigensicherheit "Ex i" dürfen auch unter Spannung in explosionsgefährdeten Bereichen angeschlossen werden.
- Für Zündschutzart "Erhöhte Sicherheit ec" (Zone 2) sind Ausnahmen im entsprechenden Zertifikat geregelt.

#### ACHTUNG

#### Zu hohe Umgebungstemperatur

Beschädigung der Leitungsisolierung.

● Setzen Sie bei einer Umgebungstemperatur ≥ 60 °C (140 °F) hitzebeständige Leitungen ein, die für eine mindestens 20 °C (36 °F) höhere Umgebungstemperatur ausgelegt sind.

#### **ACHTUNG**

#### Kondensatbildung im Gerät

Geräteschaden durch Kondensatbildung, wenn die Temperaturdifferenz zwischen Transport oder Lager und dem Einbauort mehr als 20 °C (36 °F) beträgt.

● Bevor Sie das Gerät in Betrieb nehmen, lassen Sie es mehrere Stunden in der neuen Umgebung stehen.

#### Hinweis

#### Elektromagnetische Verträglichkeit (EMV)

Dieses Gerät kann in industriellen Umgebungen, in einer Haushaltsumgebung und in kleingewerblicher Umgebung eingesetzt werden.

Metallgehäuse weisen eine erhöhte elektromagnetische Verträglichkeit gegenüber Hochfrequenzstrahlung auf. Dieser Schutz gegen Hochfrequenzstrahlung kann durch Erdung des Gehäuses erhöht werden - siehe [Technische Daten](#page-32-0) (Seite [33\)](#page-32-0).

#### <span id="page-24-0"></span>**Hinweis**

#### Verbesserung der Störsicherheit

- Verlegen Sie Signalkabel getrennt von Leitungen mit Spannungen > 60 V.
- Verwenden Sie Kabel mit verdrillten Adern.
- Halten Sie mit dem Gerät und den Kabeln Abstand zu starken elektromagnetischen Feldern.
- Berücksichtigen Sie die im Kapitel [Technische Daten](#page-32-0) (Seite [33\)](#page-32-0) angegebenen Kommunikationsbedingungen.
- Verwenden Sie geschirmte Kabel, um die volle Spezifikation gemäß HART/PA/FF/Modbus/ EIA-485/Profibus DP zu gewährleisten.

## 6.2 SIWAREX DB an SIWAREX WP Wägeelektronik und Wägezelle anschließen

#### Vorgehensweise

- 1. Öffnen Sie den Deckel der SIWAREX DB.
- 2. Schrauben Sie für jede Wägezelle eine M16 x 1,5 Kabelverschraubungen ein.
- 3. Schrauben Sie eine M20 x 1,5 EMV-Kabelverschraubung für das Signalkabel zur SIWAREX WP Wägeelektronik ein.
- 4. Verkabeln Sie SIWAREX DB mit der Wägezelle und der SIWAREX WP Wägeelektronik. [Kabel anschließen](#page-25-0) (Seite [26\)](#page-25-0)

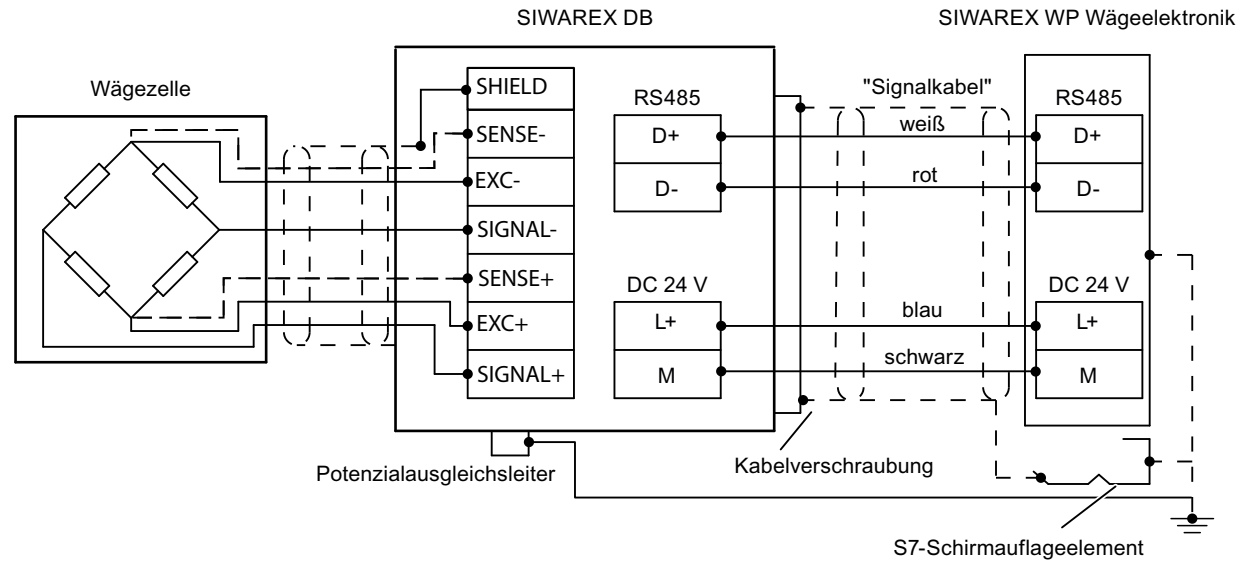

Bild 6-1 SIWAREX DB an SIWAREX WP Wägeelektronik und Wägezelle anschließen

5. Aktivieren Sie den Abschlusswiderstand RS485 ①, indem Sie beide DIP-Schalter auf ON stellen.

<span id="page-25-0"></span>6.3 Kabel anschließen

6. Stellen Sie die RS485 Adresse ein, indem Sie den DIP-Schalter 1 ② auf ON stellen.

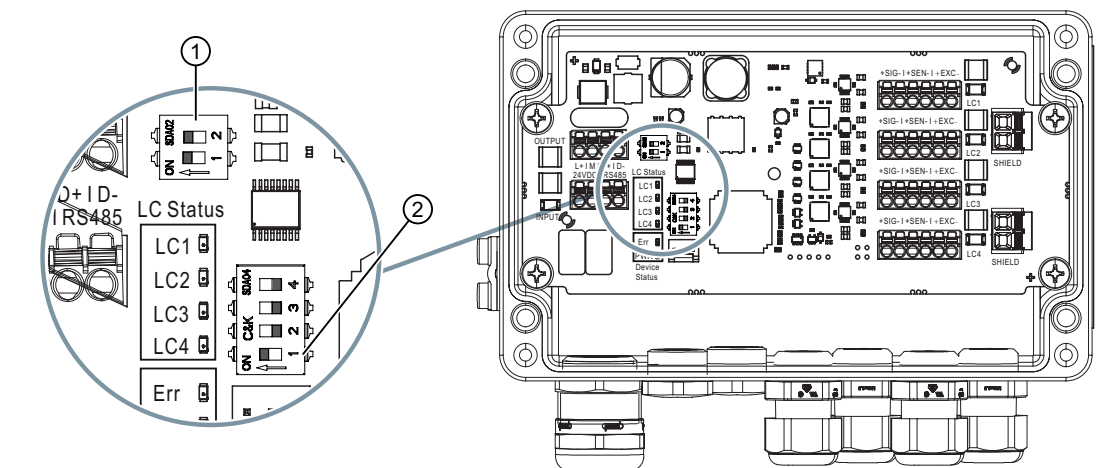

- 7. Verschließen Sie jede nicht genutzte Öffnung im Gehäuse durch einen Blindstopfen.
- 8. Schließen Sie den Potenzialausgleichsleiter außen am Gehäuse an. Verwenden Sie geschirmte Kabelösen.
- 9. Verschließen Sie den Deckel der SIWAREX DB gemäß Anziehdrehmoment 1,5 … 2 Nm.

#### Siehe auch

[Aluminiumgehäuse](#page-32-0) (Seite [33](#page-32-0)) [Innenansicht](#page-16-0) (Seite [17](#page-16-0))

## 6.3 Kabel anschließen

#### Voraussetzung

Sie benötigen einen Schraubendreher mit einer maximalen Klingenbreite von 2,5 mm.

Sie können das SIWAREX Kabel für die Versorgungsspannung und RS485 Kommunikation verwenden. [Zubehör](#page-40-0) (Seite [41](#page-40-0))

#### Vorgehensweise

1. Legen Sie in der EMV-Kabelverschraubung den Leitungsschirm großflächig auf.

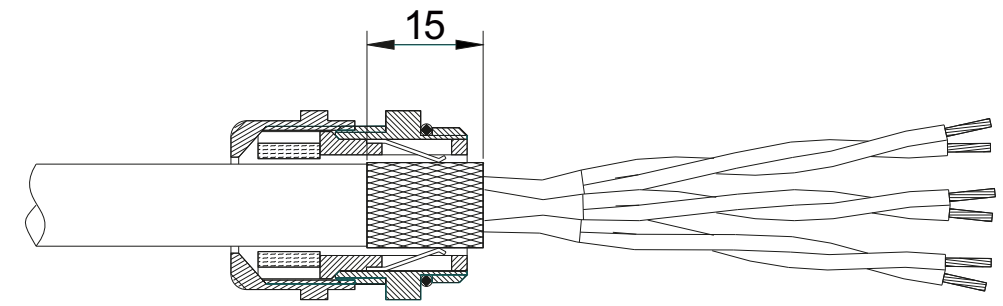

Bild 6-2 Leitungsschirm in der EMV-Kabelverschraubung auflegen

- 2. Legen Sie bei Kunststoff-Kabelverschraubungen die entsprechende Ader der SIWAREX-Wägezelle auf die Shield-Klemme auf.
- 3. Isolieren Sie die Kabelenden mindestens 6 mm ab.
- 4. Drücken Sie den Schraubendreher in die rechteckige Öffnung der Anschlussklemmen.
- 5. Stecken Sie das abisolierte Kabel bis zum Anschlag in die runde Öffnung.
- 6. Ziehen Sie den Schraubendreher aus der rechteckigen Öffnung.

Anschließen

6.3 Kabel anschließen

## <span id="page-28-0"></span>Instandhalten und Warten 7

#### Hinweis

Das Gerät ist wartungsfrei.

#### WARNUNG

#### Staubschichten über 5 mm

Explosionsgefahr in explosionsgefährdeten Bereichen.

Das Gerät kann infolge von Staubablagerung überhitzen.

● Entfernen Sie Staubablagerungen über 5 mm.

#### ACHTUNG

#### Eindringen von Feuchtigkeit in das Geräteinnere

Geräteschaden.

● Achten Sie darauf, dass während Reinigungs- und Wartungsarbeiten keine Feuchtigkeit in das Geräteinnere gelangt.

#### WARNUNG

#### Unzulässige Reparatur von Geräten in explosionsgeschützter Ausführung

Explosionsgefahr in explosionsgefährdeten Bereichen

● Reparaturarbeiten dürfen nur durch von Siemens autorisiertes Personal durchgeführt werden.

## WARNUNG

#### Unzulässiges Zubehör und Ersatzteile

Explosionsgefahr in explosionsgefährdeten Bereichen.

- Verwenden Sie ausschließlich Originalzubehör und Originalersatzteile.
- Beachten Sie alle relevanten Installations- und Sicherheitsanweisungen, die in den Anleitungen zum Gerät beschrieben sind oder mit dem Zubehör oder Ersatzteil mitgeliefert werden.

#### <span id="page-29-0"></span>7.1 Entsorgung

## WARNUNG

#### Feuchte Umgebung

Stromschlaggefahr.

- Vermeiden Sie Arbeiten am Gerät, wenn das Gerät unter Spannung steht.
- Wenn Arbeiten unter Spannung erforderlich sind, sorgen Sie für eine trockene Umgebung.
- Achten Sie darauf, dass während Reinigungs- und Wartungsarbeiten keine Feuchtigkeit in das Geräteinnere gelangt.

## 7.1 Entsorgung

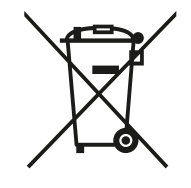

Die in dieser Anleitung beschriebenen Geräte sind dem Recycling zuzuführen. Sie dürfen gemäß Richtlinie 2012/19/EG zu Elektro- und Elektronik-Altgeräten (WEEE) nicht über kommunale Entsorgungsbetriebe entsorgt werden.

Zugunsten eines umweltfreundlichen Recyclings können die Geräte an den Lieferanten innerhalb der EG zurückgesendet oder an einen örtlich zugelassenen Entsorgungsbetrieb zurückgegeben werden. Beachten Sie die in Ihrem Land geltenden Vorschriften.

Ausführlichere Informationen über Geräte, die Batterien enthalten, finden Sie unter: Informationen zur Batterie-/Produktrückgabe (WEEE) ([https://](https://support.industry.siemens.com/cs/document/109479891/) [support.industry.siemens.com/cs/document/109479891/](https://support.industry.siemens.com/cs/document/109479891/))

#### Hinweis

#### Gesonderte Entsorgung erforderlich

Das Gerät enthält Bestandteile, die gesondert zu entsorgen sind.

Entsorgen Sie das Gerät über einen örtlichen Entsorger korrekt und umweltgerecht.

## <span id="page-30-0"></span>8.1 Bedeutung der LED Zustände

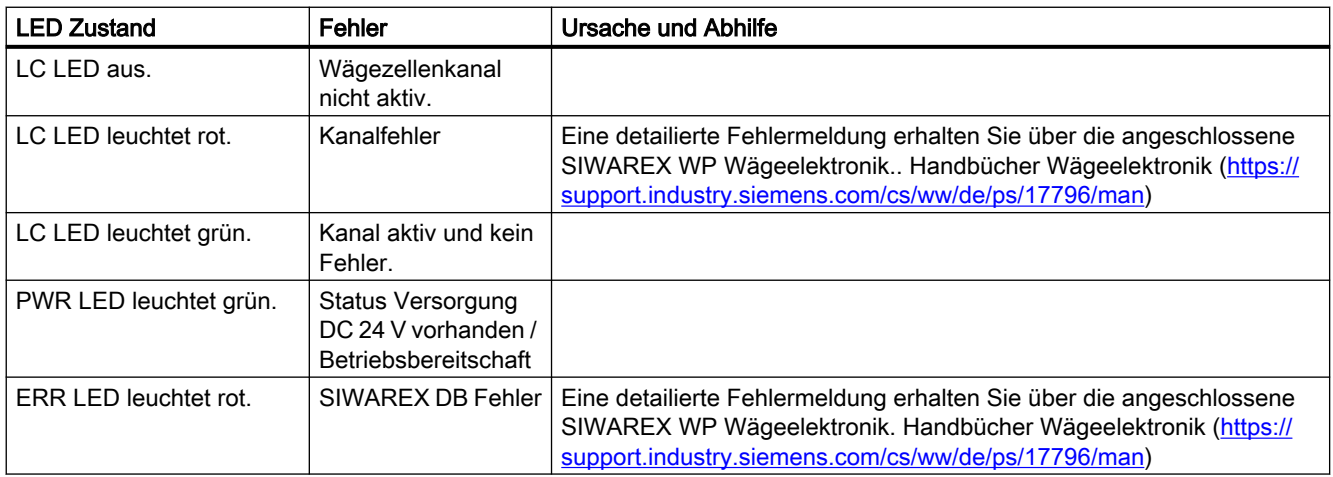

#### Siehe auch

[LEDs](#page-17-0) (Seite [18\)](#page-17-0) [Wägezellenanschaltung](#page-34-0) (Seite [35\)](#page-34-0) [Einsatzbedingungen](#page-32-0) (Seite [33](#page-32-0)) [Technische Unterstützung](#page-42-0) (Seite [43\)](#page-42-0) [Elektrische-, EMV- und Klimatische Anforderungen](#page-35-0) (Seite [36\)](#page-35-0)

## 8.2 Keine Verbindung zur SIWAREX DB

#### **Einleitung**

Zur SIWAREX DB besteht keine Verbindung.

8.2 Keine Verbindung zur SIWAREX DB

## Fehlerbehebung

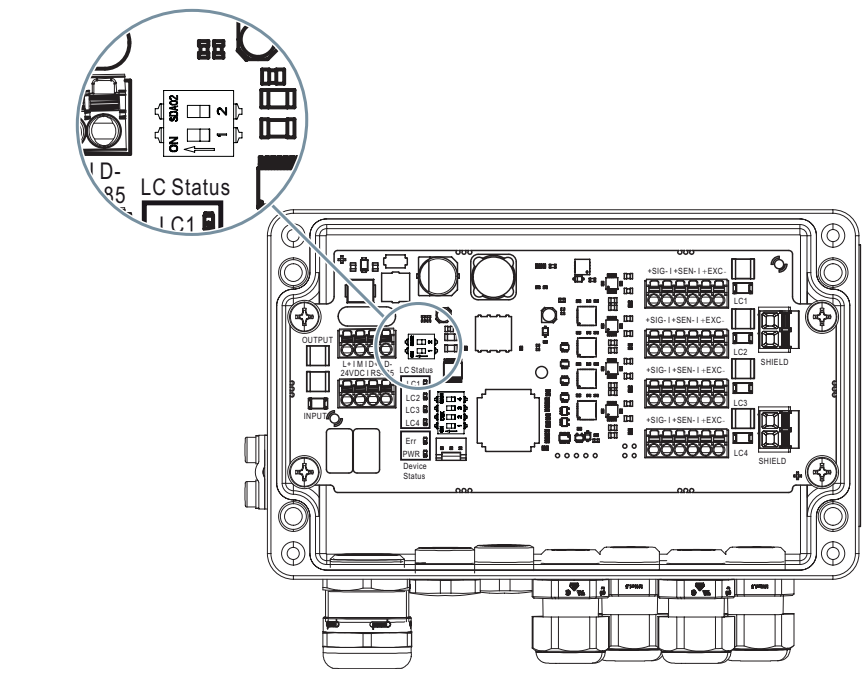

Bild 8-1 DIP-Schalter 1 und 2: Abschlusswiderstand RS485

● Deaktivieren und aktivieren Sie die DIP-Schalter 1 und 2.

## <span id="page-32-0"></span>Technische Daten 1986 von der Stadt 1986 von der Stadt 1986 von der Stadt 1986 von der Stadt 1986 von der Stadt<br>1986 von der Stadt 1986 von der Stadt 1986 von der Stadt 1986 von der Stadt 1986 von der Stadt 1986 von der St

## 9.1 Einsatzbedingungen

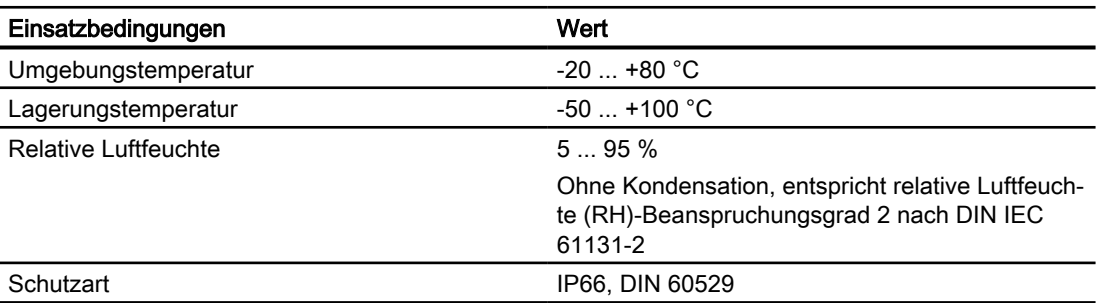

## 9.2 Konstruktiver Aufbau

## 9.2.1 Aluminiumgehäuse

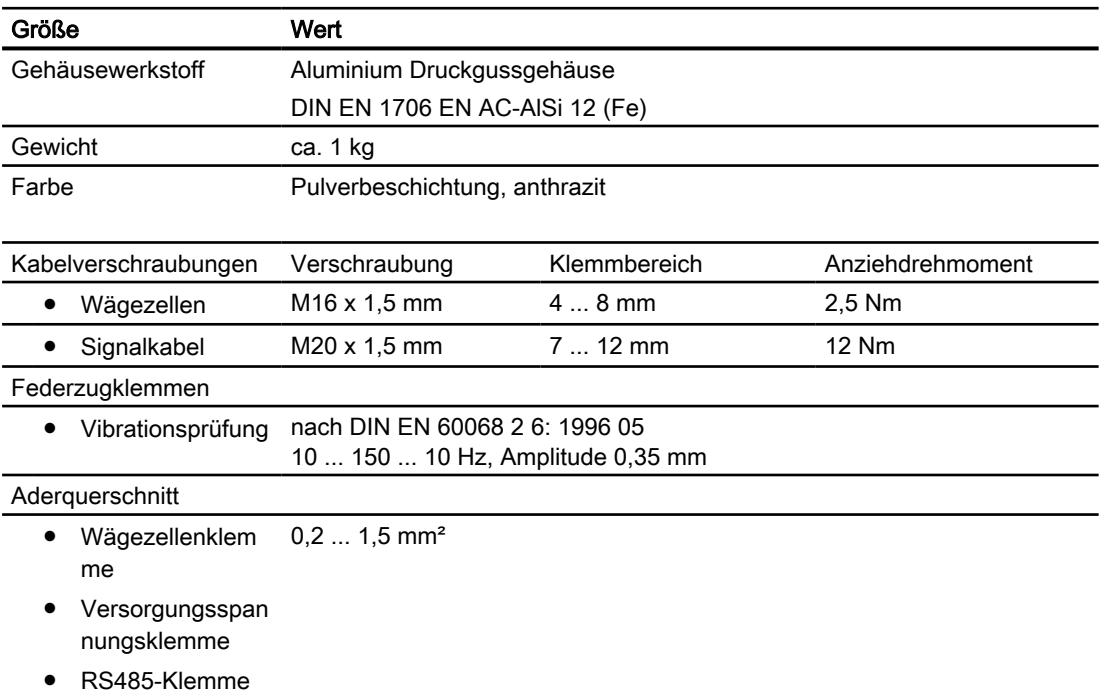

#### <span id="page-33-0"></span>9.3 Energieversorgung

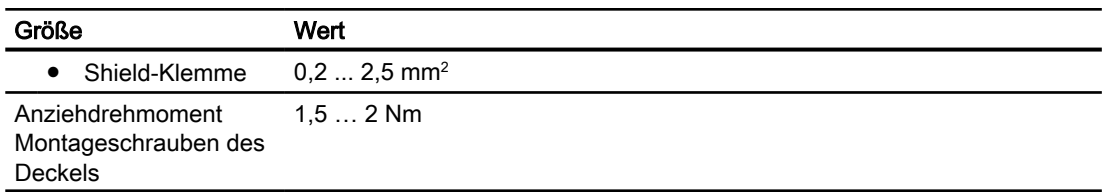

## 9.2.2 Geeignete Kabel

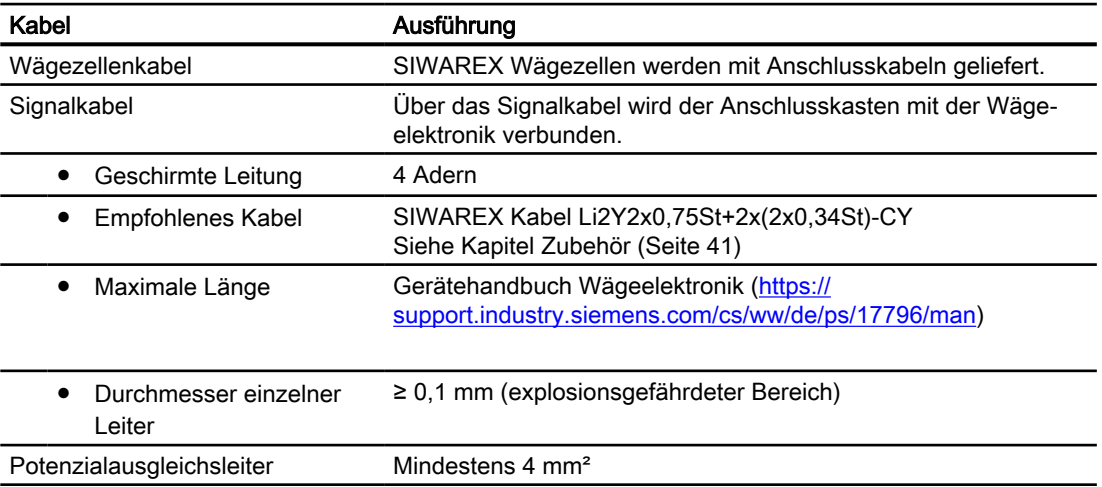

## 9.3 Energieversorgung

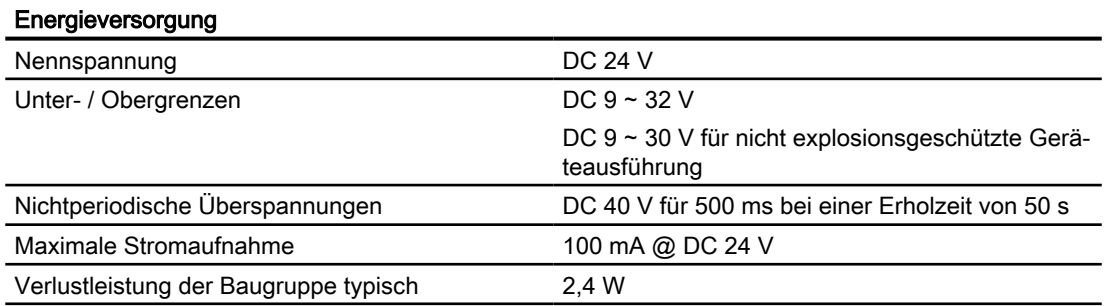

## <span id="page-34-0"></span>9.4 Wägezellenanschaltung

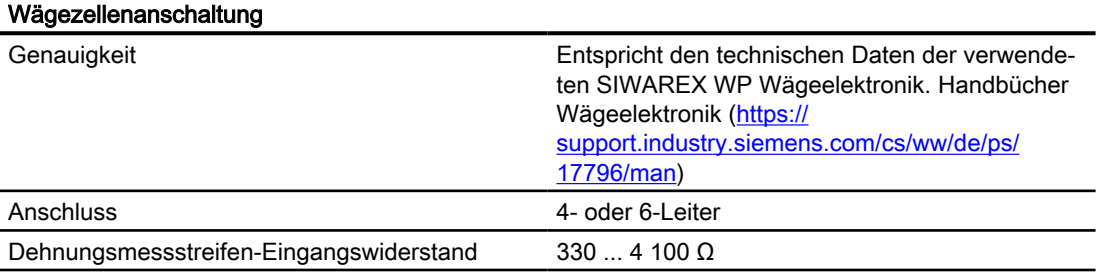

## 9.5 RS485-Schnittstelle

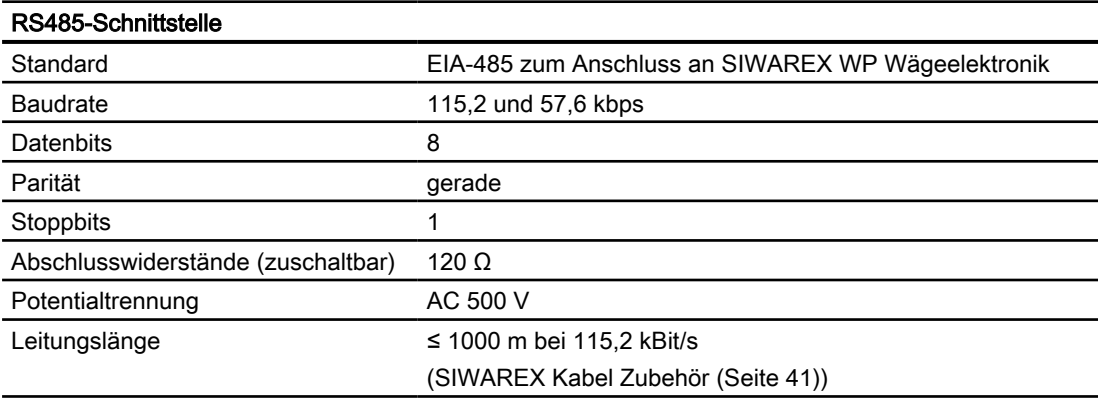

<span id="page-35-0"></span>9.6 Elektrische-, EMV- und Klimatische Anforderungen

## 9.6 Elektrische-, EMV- und Klimatische Anforderungen

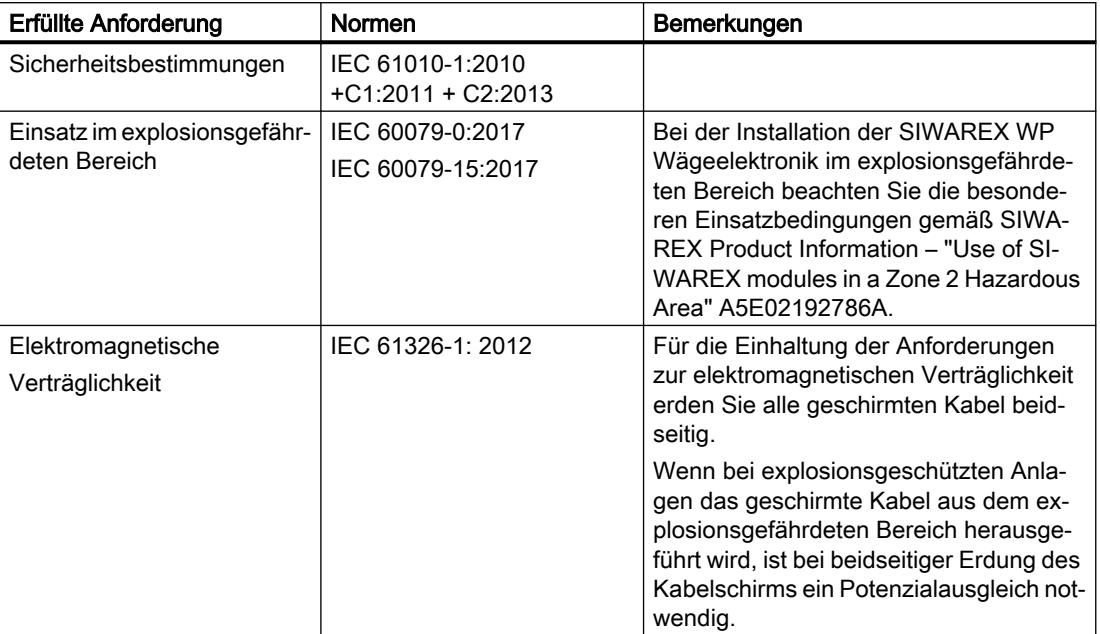

#### Elektrische Schutz- und Sicherheitsanforderungen

#### Elektromagnetische Verträglichkeit

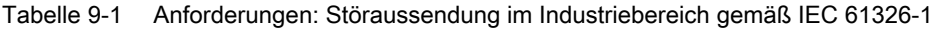

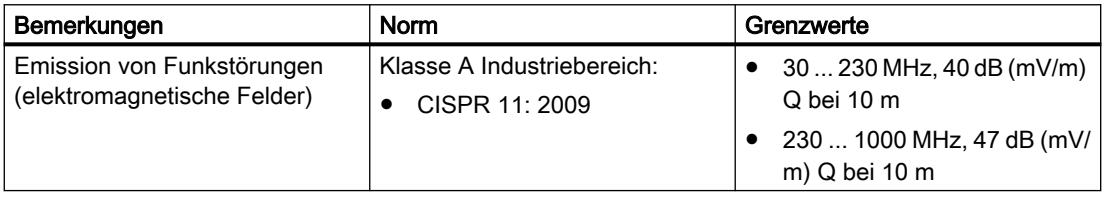

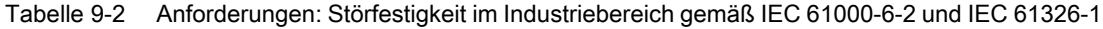

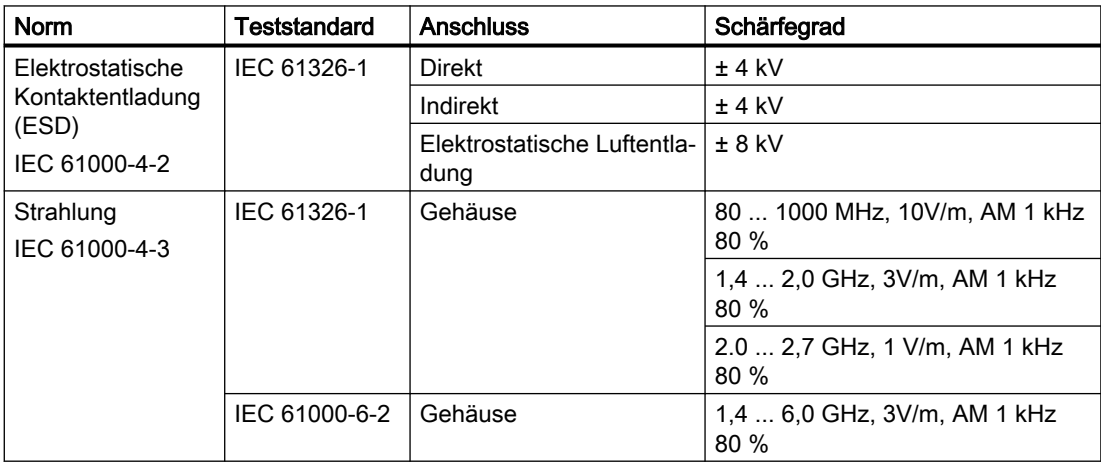

<span id="page-36-0"></span>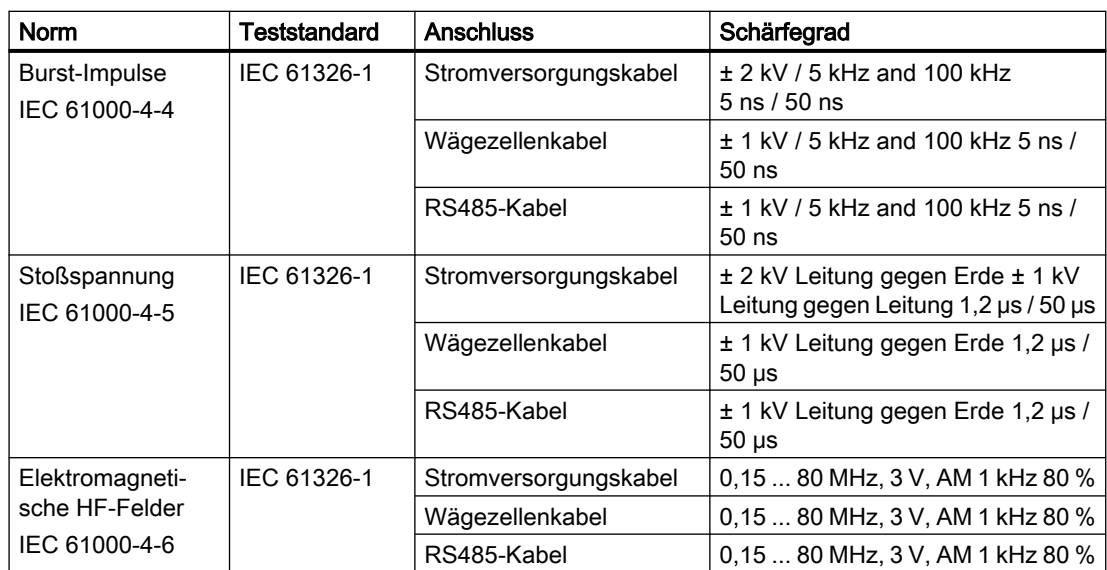

9.6 Elektrische-, EMV- und Klimatische Anforderungen

#### Umgebungsbedingungen

Tabelle 9-3 Einsatzbedingungen gemäß IEC 60721

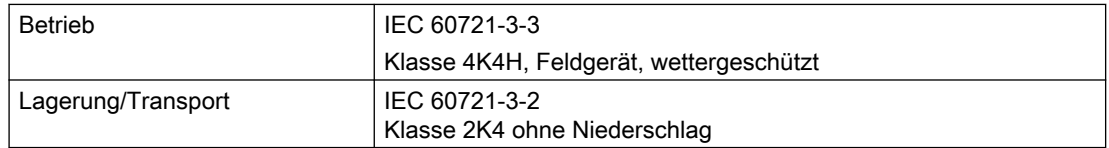

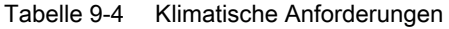

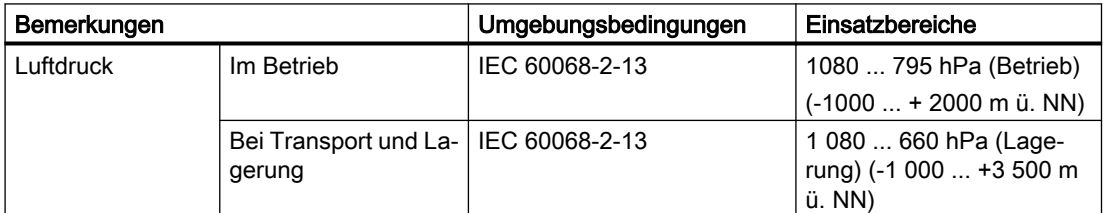

#### Zuverlässigkeit

Mean Time Between Failure (MTBF)

Die MTBF-Berechnung ergibt für die Module folgende Werte:

Tabelle 9-5 MTBF

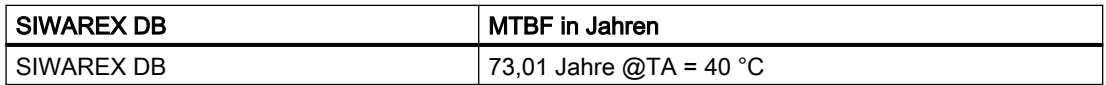

## <span id="page-37-0"></span>9.7 Zertifikate und Zulassungen

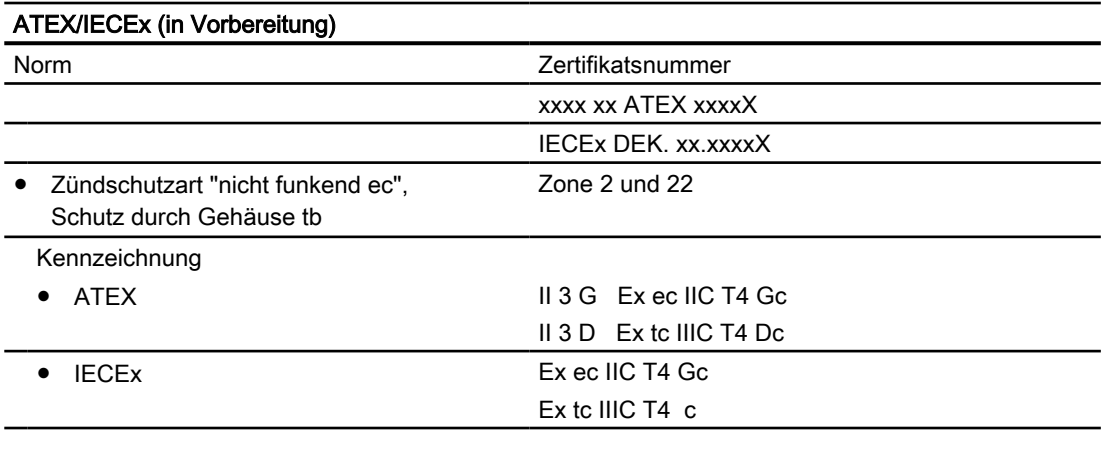

UL (in Vorbereitung)

#### Siehe auch

Zertifikate (<http://www.siemens.de/prozessinstrumentierung/zertifikate>) Zertifikate (<http://www.siemens.de/prozessinstrumentierung/zertifikate>)

## <span id="page-38-0"></span>Maßzeichnungen 10

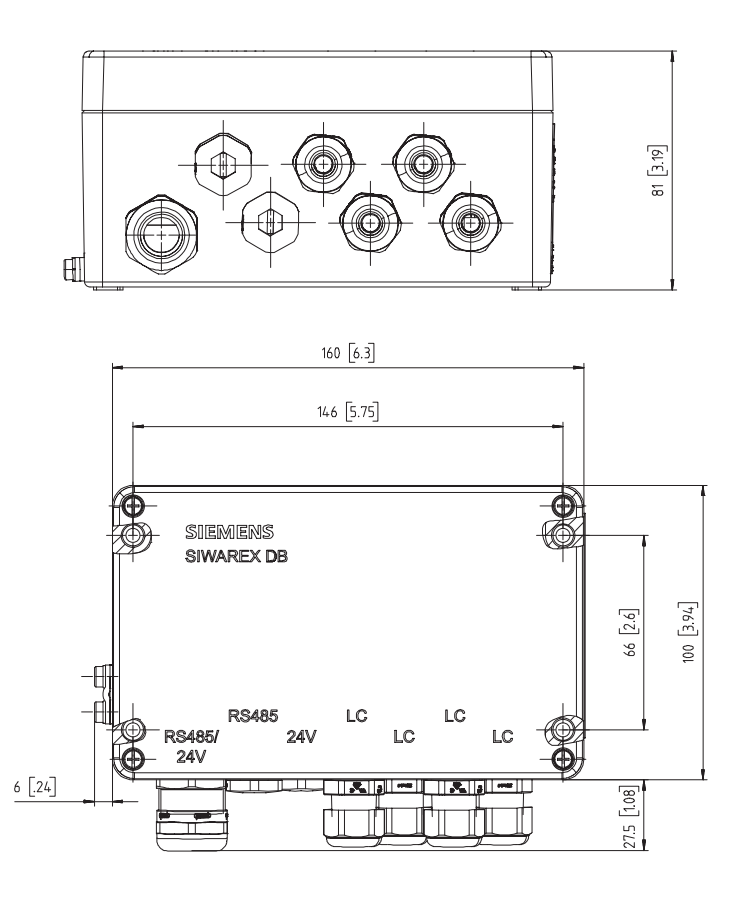

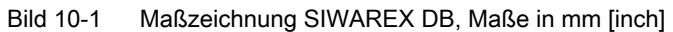

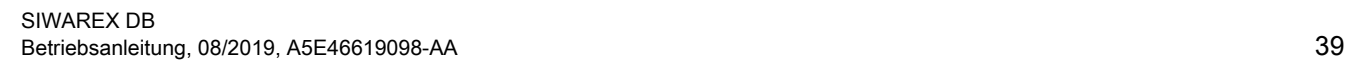

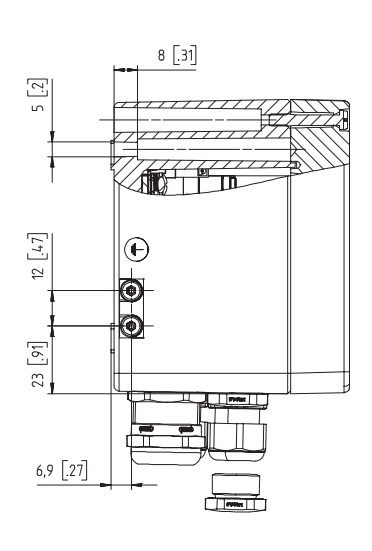

## <span id="page-40-0"></span>11.1 Zubehör

Zubehör können Sie im Internet bestellen: Industry Mall ([https://](https://mallstage.industry.siemens.com/mall/de/b0/Catalog/Products/10038765?tree=CatalogTree) [mallstage.industry.siemens.com/mall/de/b0/Catalog/Products/10038765?tree=CatalogTree](https://mallstage.industry.siemens.com/mall/de/b0/Catalog/Products/10038765?tree=CatalogTree))

- EMV-Kabelverschraubungen für SIWAREX Anschlusskasten
- Signalkabel SIWAREX Kabel Standardanwendungen (orange)

Bestelldaten

11.1 Zubehör

## <span id="page-42-0"></span>Zertifikate und Support

## A.1 Technische Unterstützung

#### Technischer Support

Falls diese Dokumentation Ihre technischen Fragen nicht vollständig beantwortet, wenden Sie sich an den technischen Support unter:

- Support Request [\(http://www.siemens.de/automation/support-request\)](http://www.siemens.de/automation/support-request)
- Weitere Informationen zu unserem technischen Support finden Sie unter Technischer Support [\(http://www.siemens.de/automation/csi/service\)](http://www.siemens.de/automation/csi/service)

#### Service & Support im Internet

Zusätzlich zu unserem Dokumentationsangebot bietet Siemens eine umfassende Support-Lösung unter:

● Service&Support [\(http://www.siemens.de/automation/service&support](http://www.siemens.de/automation/service&support))

#### Ansprechpartner

Wenn Sie weitere Fragen zum Gerät haben, wenden Sie sich bitte an Ihre Siemens-Vertretung vor Ort.

● Partner ([http://www.automation.siemens.com/partner\)](http://www.automation.siemens.com/partner)

Zum Finden des Ansprechpartners für Ihr Produkt gehen Sie zu "Alle Produkte und Branchen" und wählen "Produkte und Dienstleistungen > Industrielle Automatisierungstechnik > Prozessinstrumentierung".

#### **Dokumentation**

Dokumentation zu den verschiedenen Produkten und Systemen finden Sie unter:

● Anleitungen und Handbücher ([http://www.siemens.de/prozessinstrumentierung/](http://www.siemens.de/prozessinstrumentierung/dokumentation) [dokumentation\)](http://www.siemens.de/prozessinstrumentierung/dokumentation)

#### SIWAREX Support

- Email [\(mailto:hotline.siwarex@siemens.com\)](mailto:hotline.siwarex@siemens.com)
- Telefon: +49 (721) 595-2811 CET 8:00 bis 17:00 Uhr

<span id="page-43-0"></span>A.2 Zertifikate

## A.2 Zertifikate

Zertifikate finden Sie im Internet unter Zertifikate [\(http://www.siemens.de/](http://www.siemens.de/prozessinstrumentierung/zertifikate) [prozessinstrumentierung/zertifikate\)](http://www.siemens.de/prozessinstrumentierung/zertifikate) oder auf einer beiliegenden DVD.

## <span id="page-44-0"></span>Index

## A

Anleitungen und Handbücher, [43](#page-42-0)

## B

Betriebsanleitung, [43](#page-42-0) Betriebsanleitung (kompakt), [43](#page-42-0)

## D

Dokumentation, [43](#page-42-0) Ausgabe, [9](#page-8-0)

## E

Elektromagnetische Verträglichkeit, [36](#page-35-0) Entsorgung, [30](#page-29-0) Ex-Bereich Gesetze und Richtlinien, [13](#page-12-0) Qualifiziertes Personal, [14](#page-13-0)

## G

Gesetze und Richtlinien Ausbau, [13](#page-12-0) Personal, [13](#page-12-0) Gewährleistung, [11](#page-10-0)

### H

Handbücher, [43](#page-42-0) Historie, [9](#page-8-0) Hotline, (Siehe Support-Anfrage)

## K

Klimatische Anforderungen, [37](#page-36-0) Kundensupport, (Siehe Technischer Support)

## L

Lieferumfang, [10](#page-9-0)

#### M

Modifizierungen bestimmungsgemäßer Gebrauch, [14](#page-13-0) unsachgerecht, [14](#page-13-0) MTBF, [37](#page-36-0)

N

nA, (Siehe ec)

P

Prüfbescheinigungen, [13](#page-12-0)

## Q

Qualifiziertes Personal, [14](#page-13-0)

## S

Service, [43](#page-42-0) Service & Support, [43](#page-42-0) Internet, [43](#page-42-0) Sicherheitsanforderungen, [36](#page-35-0) Störfestigkeit, [36](#page-35-0) Support, [43](#page-42-0) Support-Anfrage, [43](#page-42-0)

## T

Technischer Support, [43](#page-42-0) Ansprechpartner, [43](#page-42-0) Partner, [43](#page-42-0)

## Z

Zertifikate, [13](#page-12-0) Zuverlässigkeit, [37](#page-36-0)